$MyC$  and  $MyC$  and  $MyC$   $\rightarrow$   $MyC$   $\rightarrow$   $My$ balances for physician and hospital bills. There are several ways to make a payment on MyChart.

1) From the home page, click the "Pay Now" button or "Billing Summary" icon. From the Billing Summary page, you can pay your bill or view details related to your balance. Welcome, Bob!  $\boxtimes$ Ö  $\Delta$  $\infty$ 目  $\overline{\mathbb{C}}$ Schedule an<br>Appointment Messages Visits **Test Results** Medicati **Billing Summar** You currently do not have verified contact information on file. Update your email address or mobile phone number Amount Due .<br>Jackson Service Area You owe \$109.90 ጹ Physician Services<br>Guarantor #1001700154

- 2) The account summary can also be opened in the "Billing" menu.
	- a. Click on the "Billing Summary" tab under the Billing section of the menu.
	- b. Click on "View balance details" link to view details and pay bill.

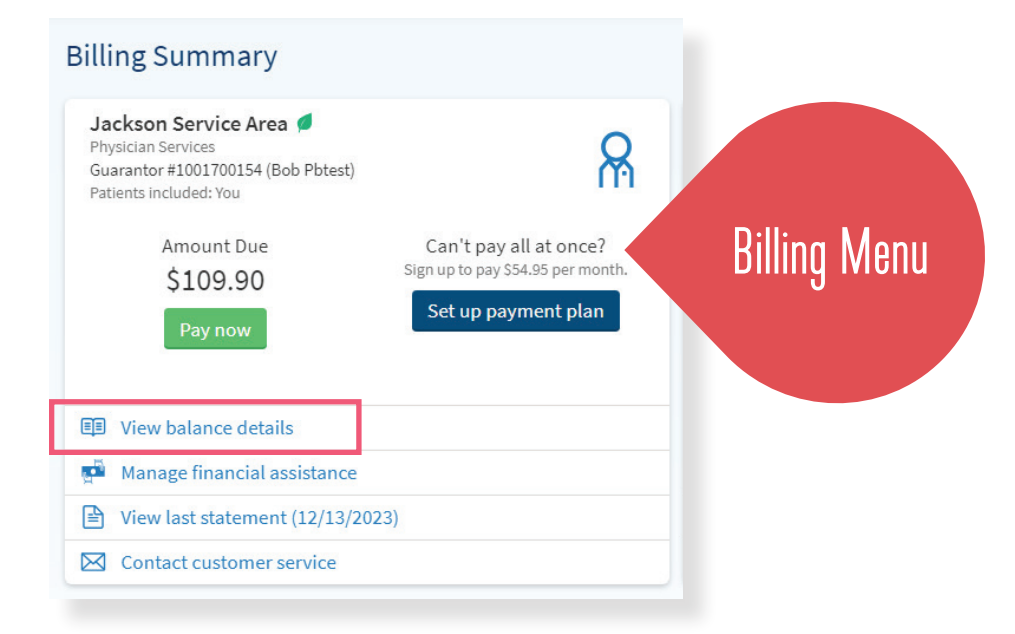

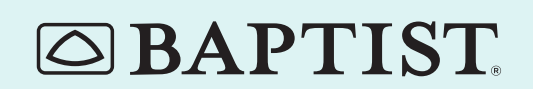

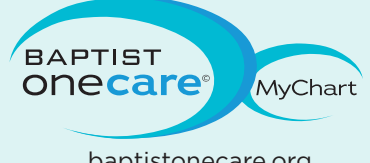

© All rights reserved. BMHCC. 2012. © 2013 Epic Systems Corporation. Used with permission. baptistonecare.org

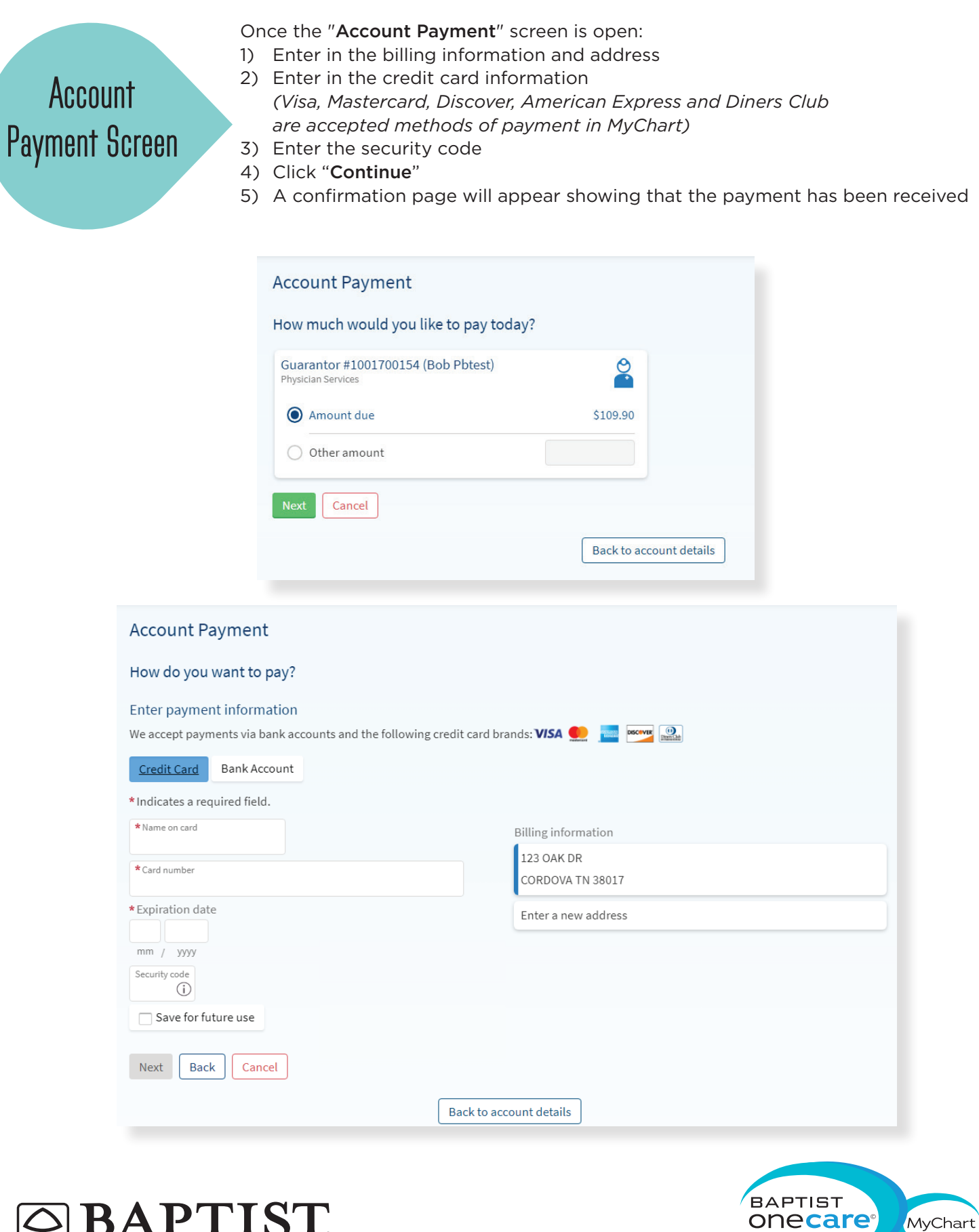

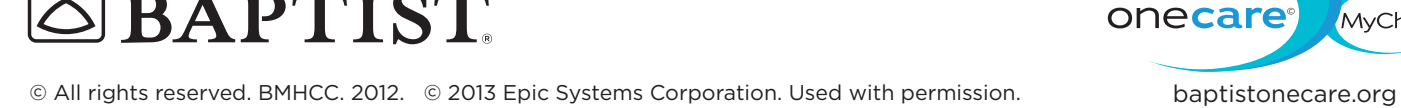